# **Раздел 5 Печать и Экспорт**

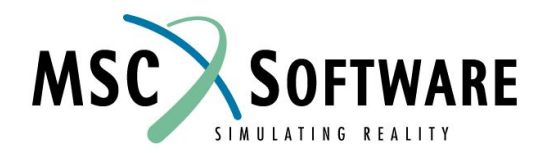

## **ПЕЧАТЬ ОТЧЕТА**

#### Выбрав материал, можно напечатать на принтере отчет

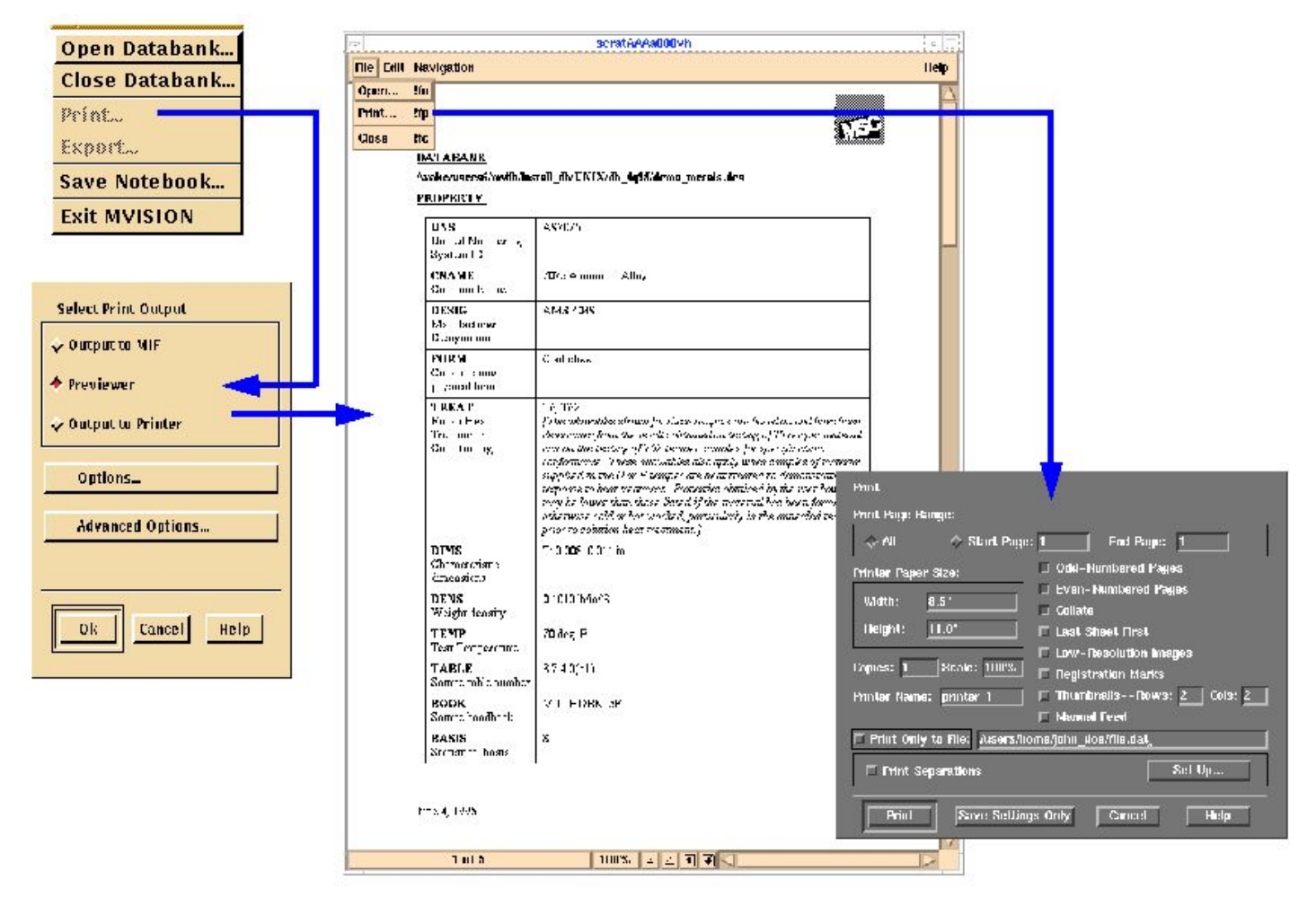

## **ПЕЧАТЬ ОТЧЕТА**

- n Доступ к печати из Material Browser или Data Viewer
- n Браузер печатает данные в том виде, в каком они сохранены в банке данных (величины преобразуются в соответствии с выбранной системой единиц)
- n Data Viewer будет печатать измененные пользователем данные, используя любые подходящие графические шаблоны
- n Печатается вся информация о выбранных материалах
	- <sup>u</sup> Если список материалов не содержит графиков (кривых), то и на печать они не будут отправлены

## **ПЕЧАТЬ ОТЧЕТА**

- n Data Viewer может печатать выбранные наборы свойств
- n Формат, стиль шрифта, размеры и типы информации, которая будет напечатана могут быть изменены перед печатью
- n Предварительный просмотр печати
- n Может выводиться непосредственно на принтер, MIF (Framemaker Interchange File), Postscript файл или файл HTML

#### **ПЕЧАТЬ ОТЧЕТА** Источники данных для печати

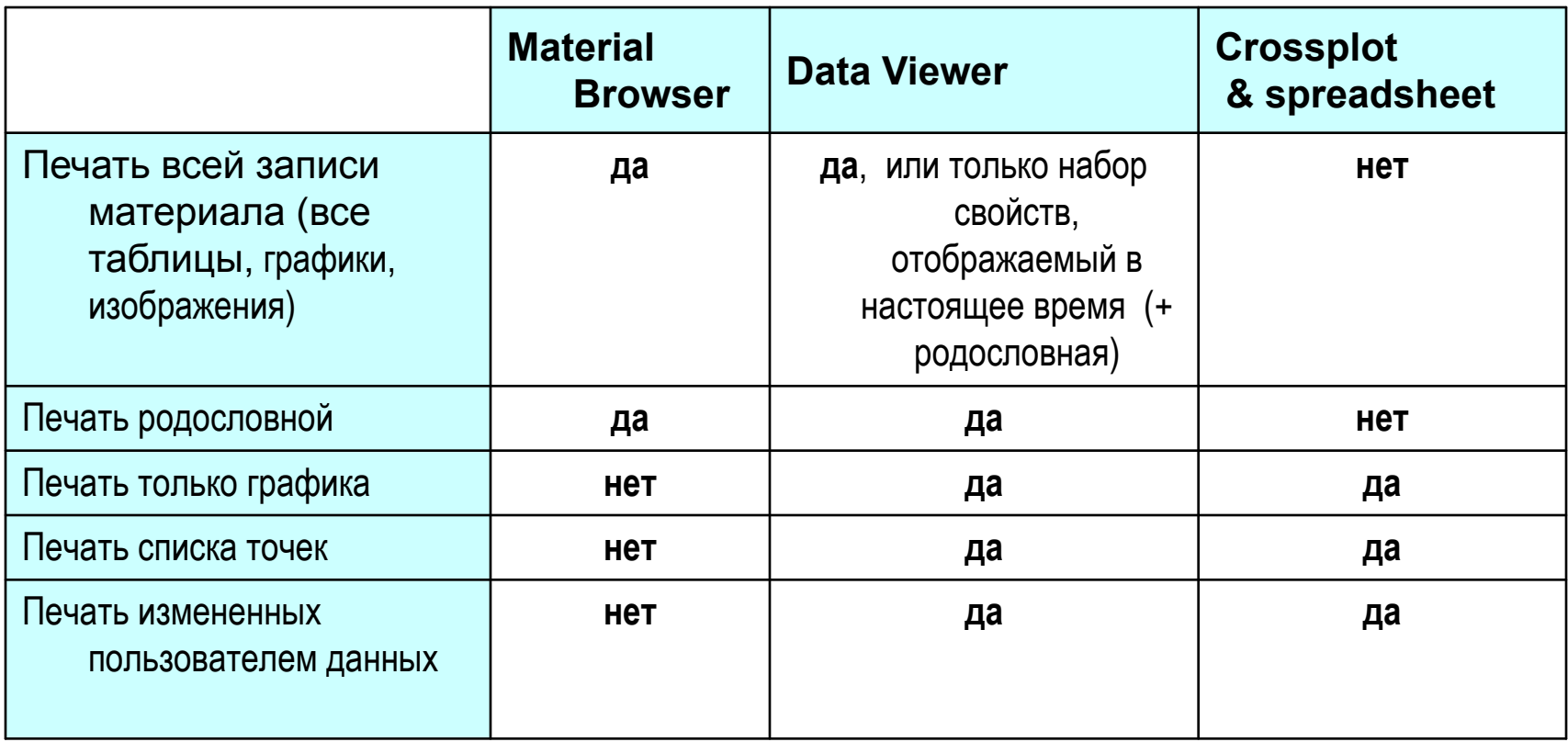

### **ПЕЧАТЬ ОТЧЕТА** Опции печати

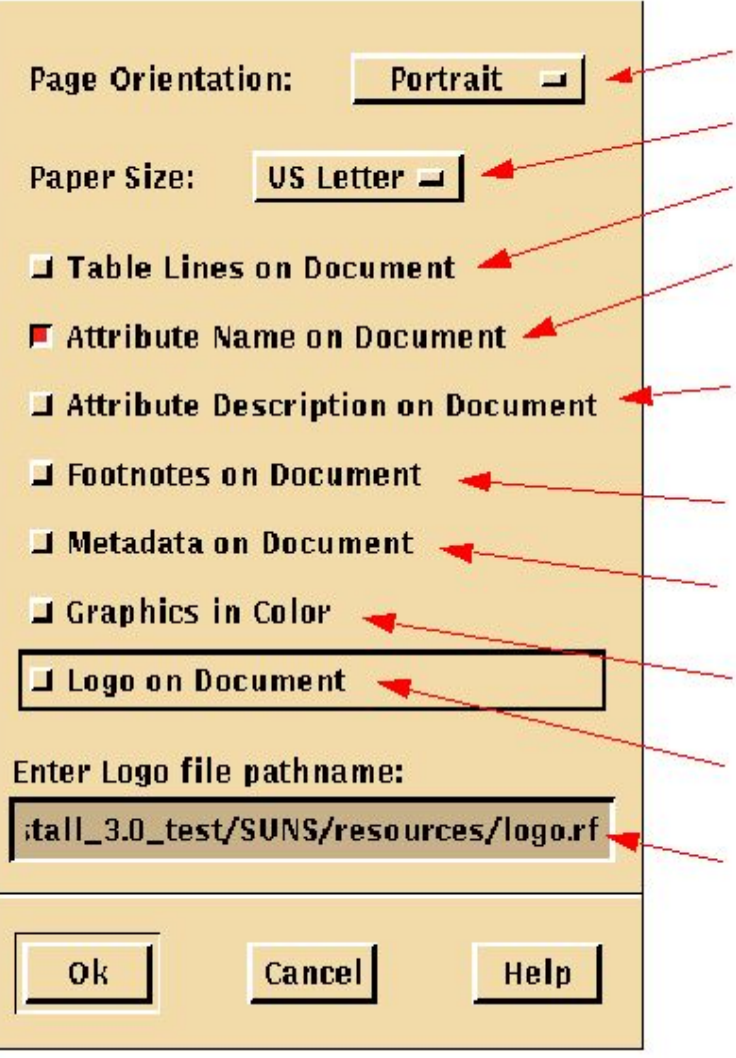

**Установка ориентации страницы**

**Установка размера страницы**

**Печать границ и сетки в таблицах**

**Включать имена атрибутов**

**Включать описания атрибутов**

**Печать сносок, ассоциированных с каждым атрибутом**

**Печать метаданных, ассоциированных с каждым атрибутом Печать графиков в цвете**

**Печать логотипа вверху страницы**

**Расположение файла с логотипом**

#### **ПЕЧАТЬ ОТЧЕТА** Расширенные опции печати

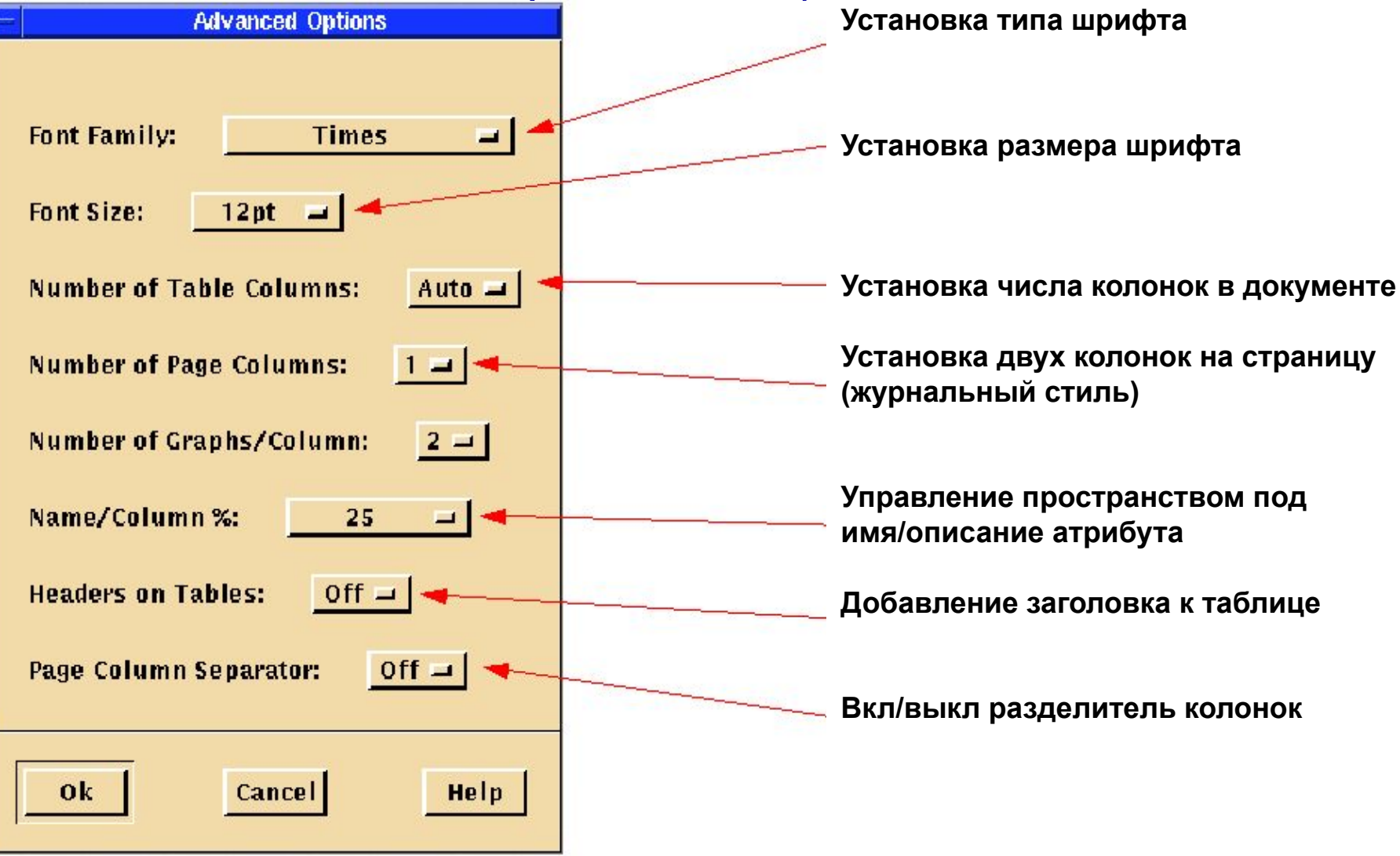

#### **ПЕЧАТЬ ОТЧЕТА** Меню Print

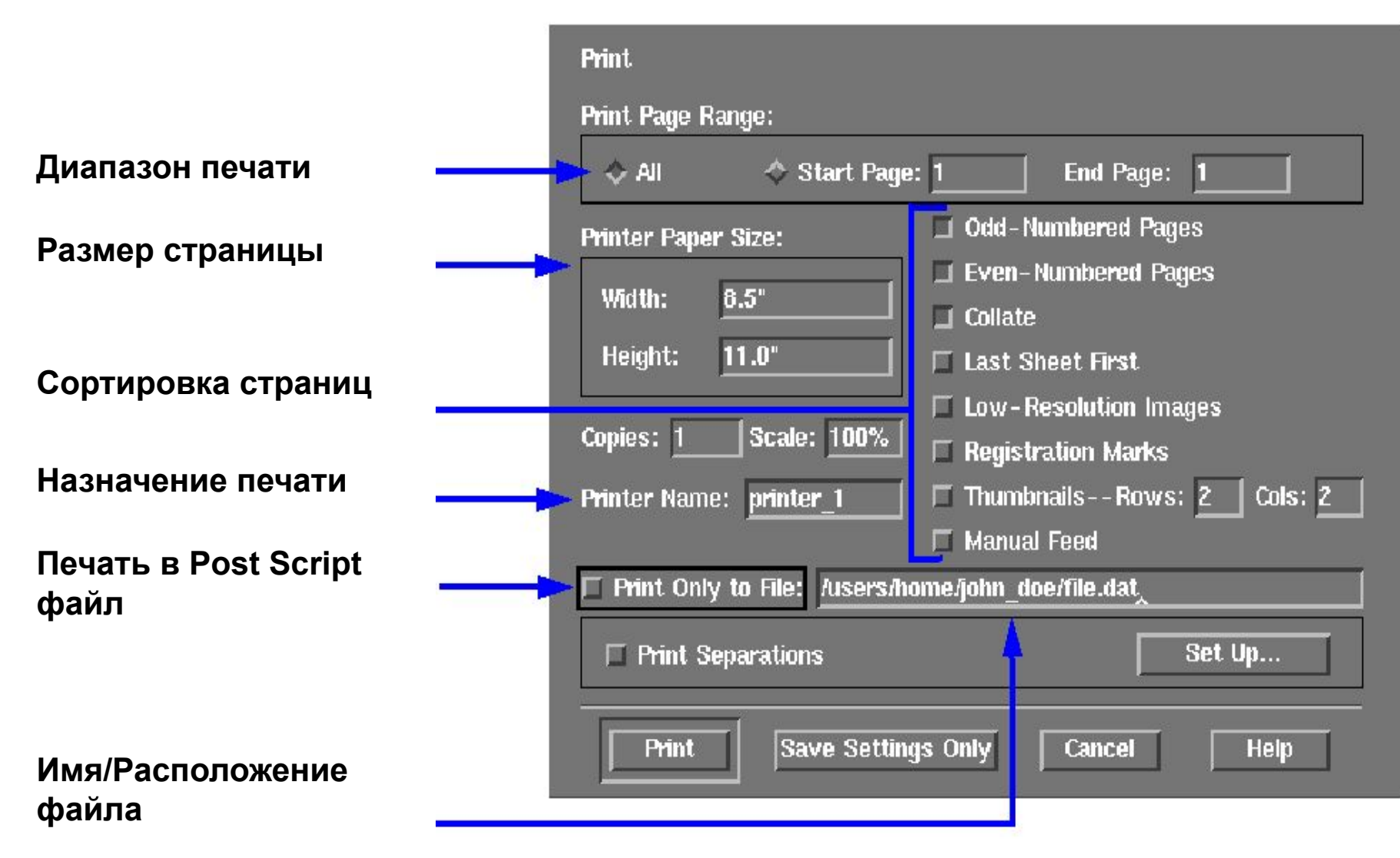